# M A X S O T E

# Instrukcja aplikacji Automatyczne Sugestie Produktów

### **1. Opis aplikacji**

Aplikacja pozwala na wyświetlenie produktów proponowanych na karcie produktu, liście oraz w koszyku. Produkty proponowane są generowane automatycznie na podstawie konfiguracji w panelu administracyjnym. Wszystkie konfiguracje można wprowadzić osobno dla dowolnej ilości slotów sugestii, które mogą wyświetlać się na karcie produktu, liście produktów oraz w koszyku. Można wyświetlać produkty z tej samej kategorii, z kategorii powiązanej za pomocą reguł kategorii lub dowolne produkty. Moduł bierze pod uwagę przeglądane/dodane do koszyka produkty i może na tej podstawie wyświetlać sugestie. Oprócz tego można zdefiniować szereg warunków: wyświetlanie najpierw promocji, minimalny stan magazynowy, proponowanie produktów droższych, tańszych lub w podobnej cenie, różnicę ceny (procentowo lub kwotowo). Różnica ceny pozwala np. sugerować produkty tańsze o 10%, o 10 zł lub w podobnej cenie +/- 10%.

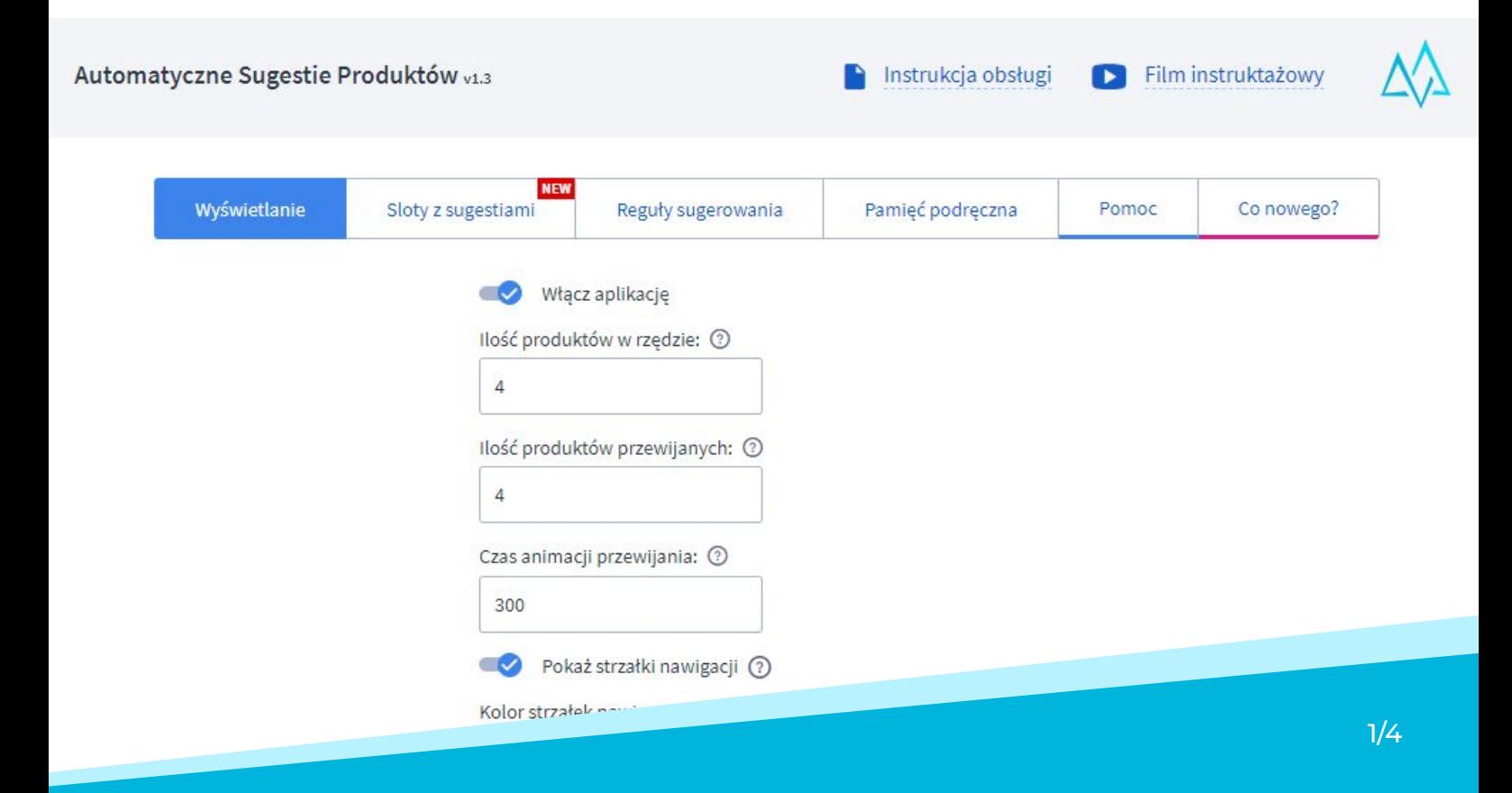

Aplikacja pozwala również na wybranie lokalizacji boksu, zdefiniowanie treści nagłówka oraz ilości wyświetlanych produktów. Boks można również umieścić w niestandardowym kontenerze - należy w tym celu podać ID elementu HTML. Jest to opcja dla zaawansowanych użytkowników i pozwala na umieszczenie boksu w innym miejscu niż standardowa lokalizacja.

Edycja slotu wygląda następująco:

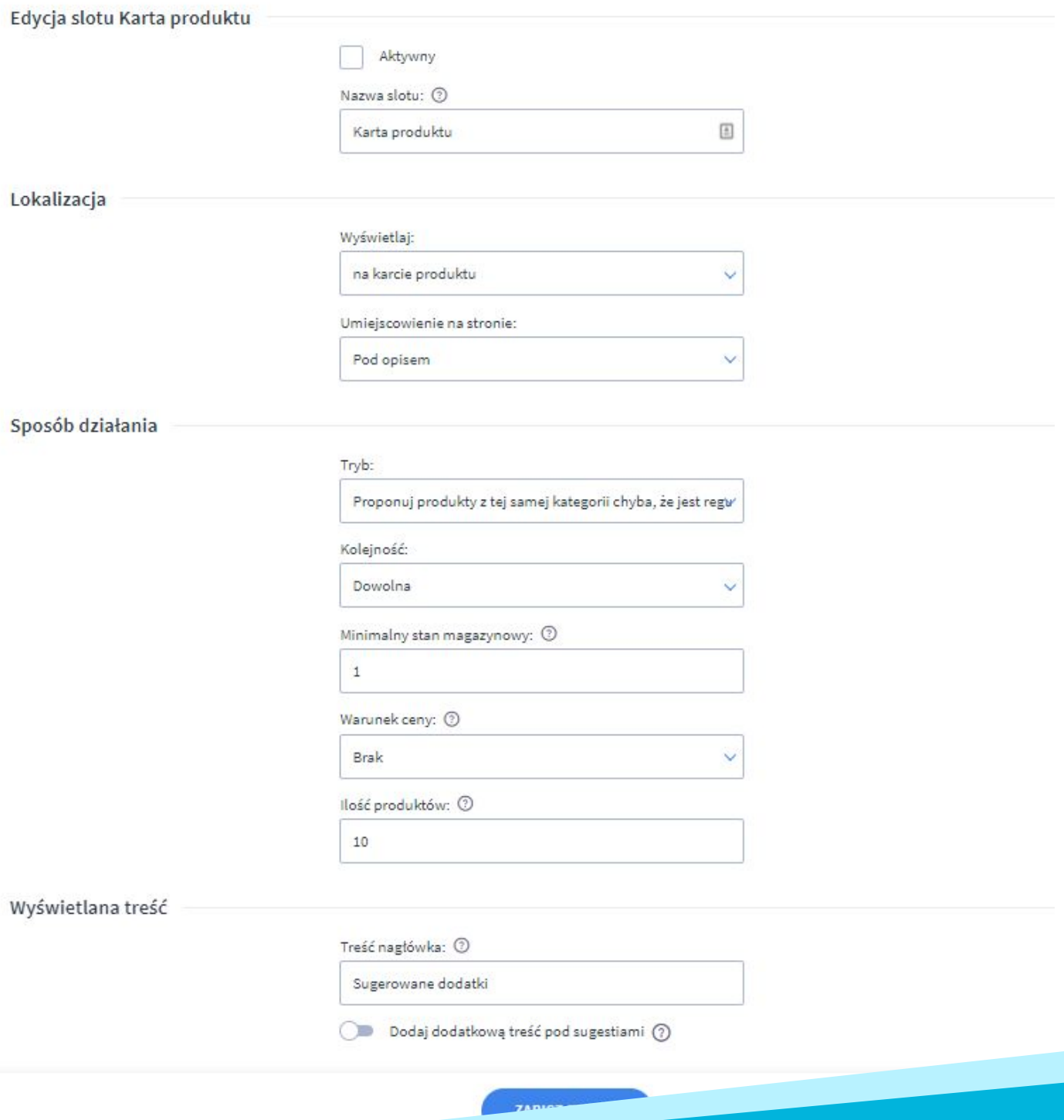

## **2. Zakładka "Reguły sugerowania"**

W zakładce "Reguły sugerowania" można zdefiniować odpowiedniki dla poszczególnych kategorii w sklepie. W ten sposób możemy ustawić, żeby np. przy produktach z kategorii "Buty" system sugerował produkty z kategorii "Sznurówki".

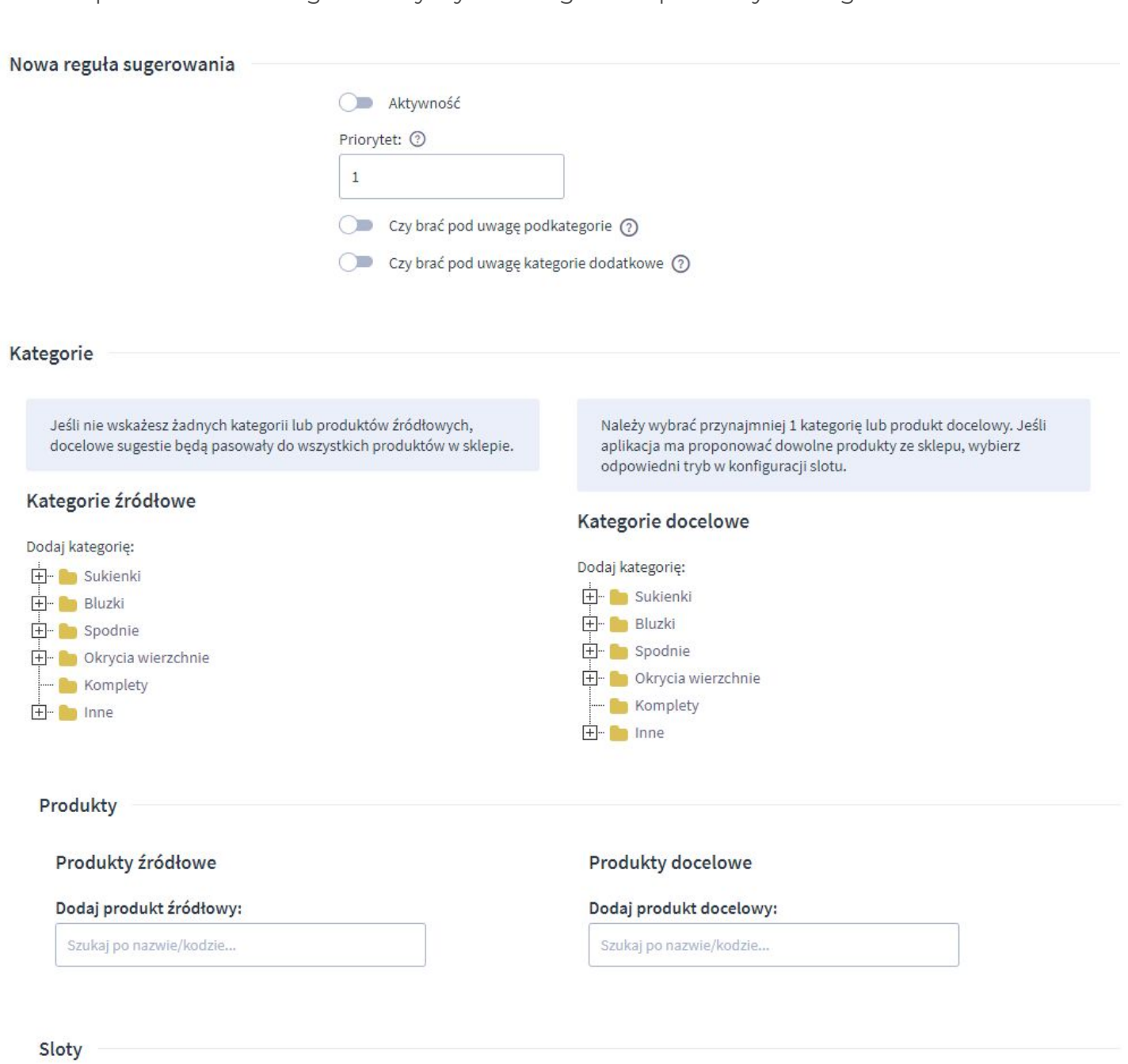

 $\checkmark$ 

Obsługiwane sloty: 2 domyślnie wszystkie

Dodaj wykluczenia:

3/4

### **3. Zakładka "Pamięć podręczna"**

W zakładce "Pamięć podręczna" mamy możliwość odświeżenia pamięci podręcznej aplikacji. Proces ten dzieje się automatycznie co 24h. Zmiany w konfiguracji wymagają każdorazowego odświeżenia pamięci podręcznej, aby stały się widoczne w sklepie.

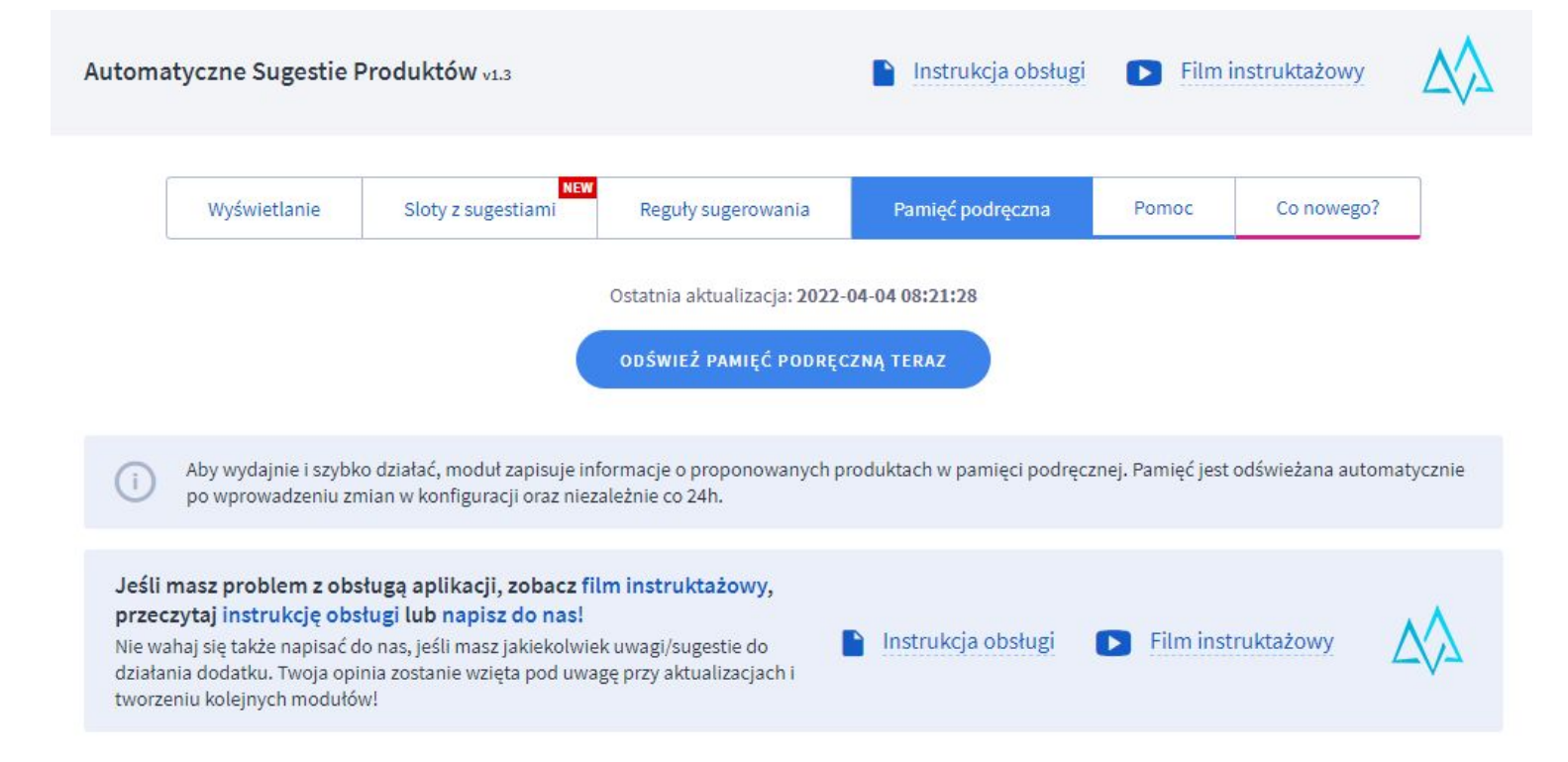

#### **4. Podsumowanie**

Nasi programiści stale pracują nad rozwojem naszych aplikacji. Twoja opinia o produkcie jest dla nas niezmiernie istotna. Jeśli masz jakieś uwagi dotyczące działania aplikacji lub brakuje Ci konkretnej funkcji, napisz do nas maila na adres [kontakt@maxsote.pl.](mailto:kontakt@maxsote.pl)

Twoja sugestia z pewnością zostanie wzięta pod uwagę podczas projektowania kolejnych aktualizacji dodatku.